Manual de Instalação de **Certificados A3** 

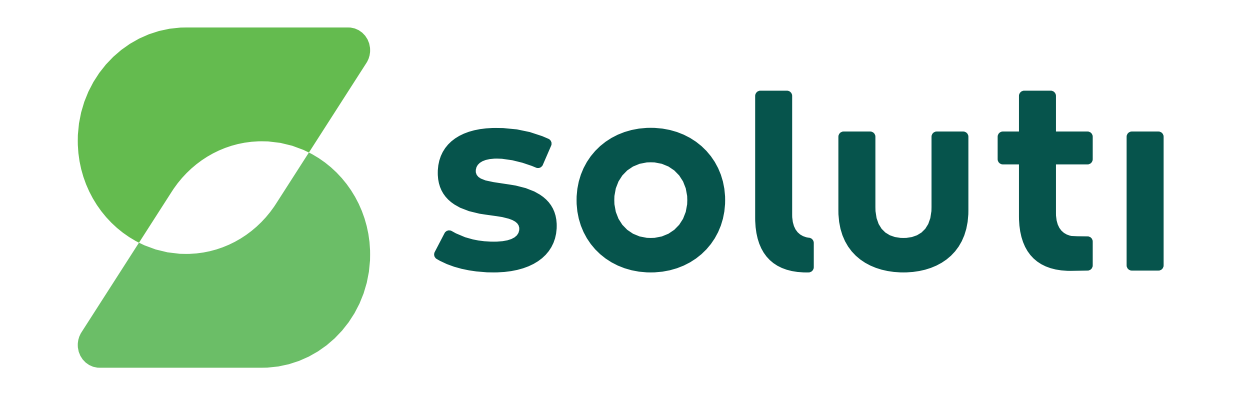

## Bem-vindoà **Soluti**

É um prazer ter você como nosso cliente.Você já fez a compra do seu Certificado Digital e a validação presencial, agora falta pouco para usar o seu A3 para simplificar seus negócios.

Este manual irá ajudá-lo na instalação e emissão de todos eles. Acompanhe nossas instruções.

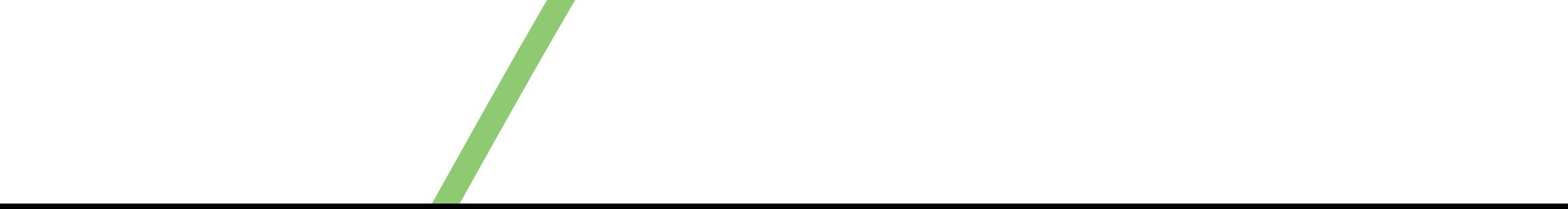

## **Instalação doCertificado A3**

**O primeiro passo para a instalação de seu Certificado A3 é fazer o download do driver de utilização (programa necessário para usar o Certificado).**

**1** Acesse **soluti.com.br/suporte** e clique no ícone Certificado A3, escolha seu dispositivo (token ou smartcard), escolha o modelo do seu dispositivo, o sistema operacional utilizado, faça o download do drive e a instalação.

**2** Para qualquer um dos dispositivos, escolha seu modelo (marca), escolha o seu sistema operacional (Windows, macOS ou Linux), e clique na opção correspondente ao seu sistema, 32 ou 64 bits (para descobrir, entre na pasta "Meu

**3** Agora você baixou o driver de utilização de seu certificado, o próximo passo é baixar o **assistente de emissão**.

Baixe aqui **www.emitir.soluti.com.br** e execute o assistente em seu computador.

Computador" , clique com o botão direito do mouse e selecione a opção "Propriedades").

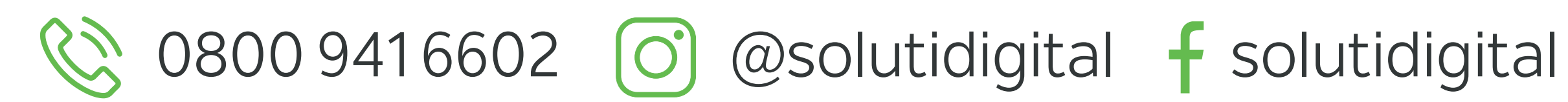

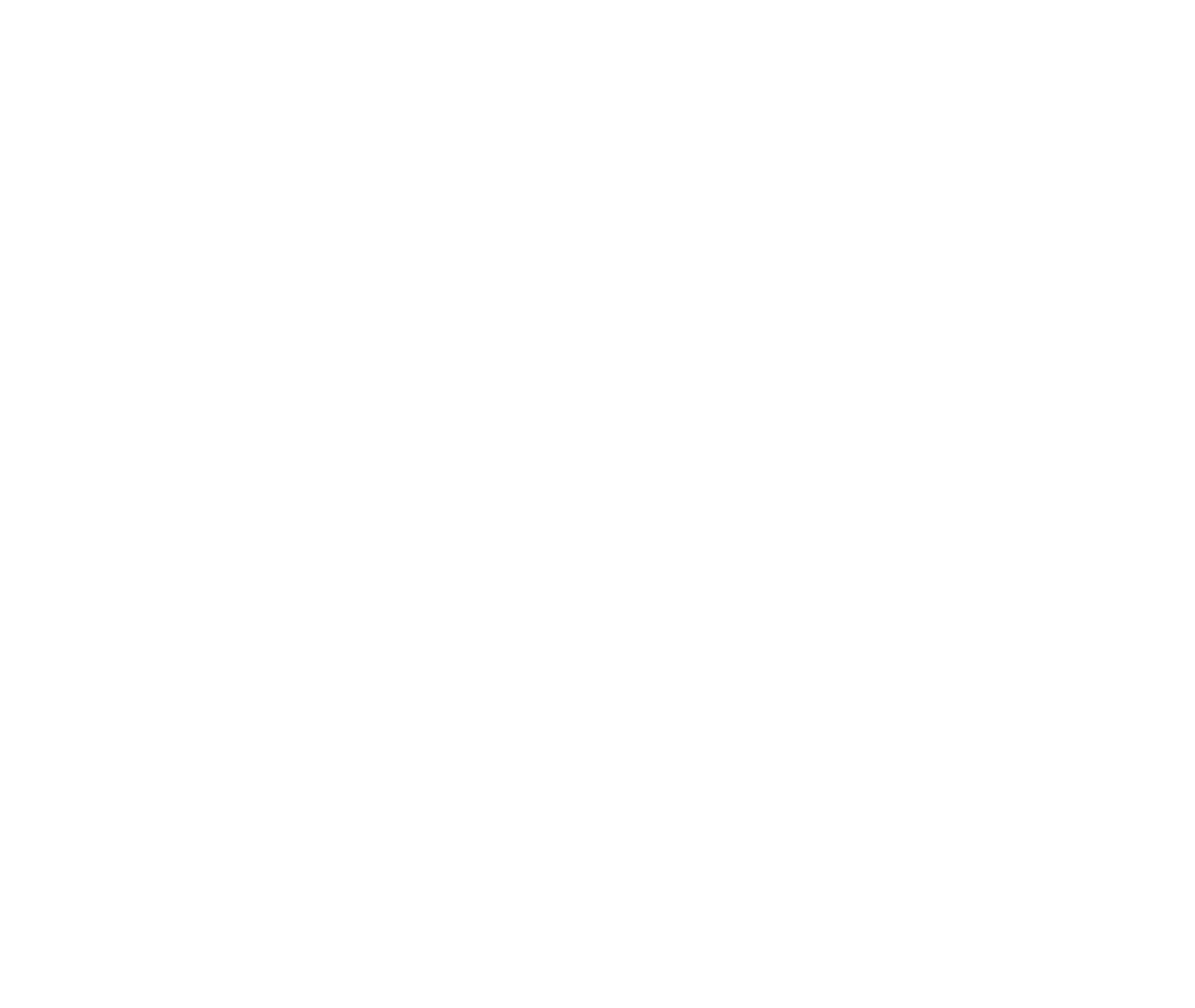

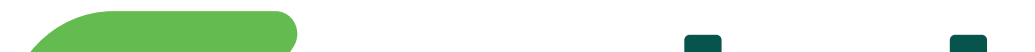

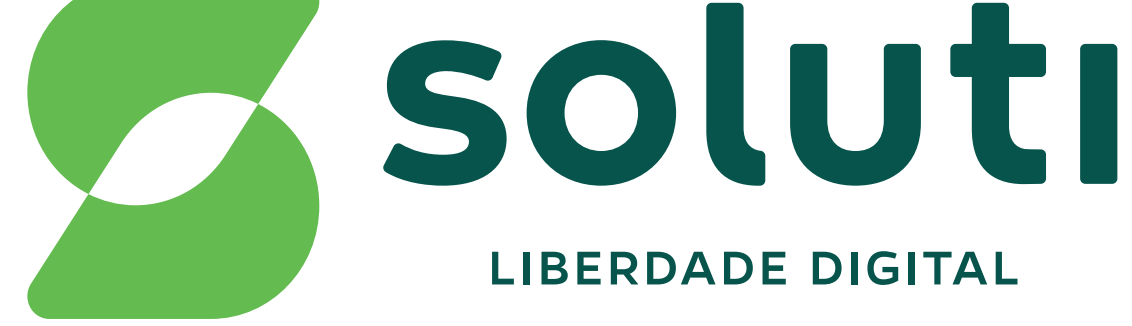

## **soluti.com.br**